# **New York StateWide Senior Action Council, Inc. EULSTER COUNTY CHAPT**

# **Message from Claire O'Brien, President:**

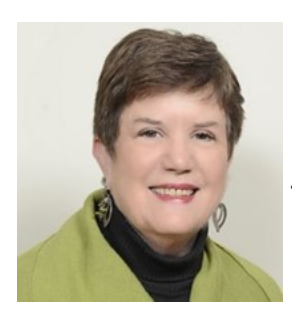

Hope you are all managing during this unique moment in history. We have missed seeing each of you and hope to be physically with each other very soon. While we patiently wait for that time we decided to hold meetings through Zoom. NY StateWide Senior Action Council's Ulster County Chapter is now hosting programming and conversation every

"*Third Thursday at Three.*" You can connect by telephone (like a conference call) or through your computer or smartphone for a video call.

# **Our first ZOOM Meeting\* of the Ulster County Chapter of New York StateWide Senior Action Council**

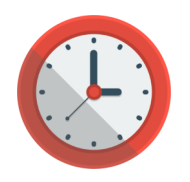

**DATE & TIME: SPEAKER:**

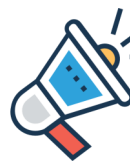

Thursday, July 16 Gail Myers, Deputy Director 3:00 PM NY StateWide Senior Action Council

### *Keep Connected….Keep Active….Keep Advocating You Can Make A Difference*

Now is not the time to take a step back from advocacy.

Hear updates on state and federal issues.

Learn what you can do from home to make a difference.

Still together, but physically distanced, StateWide members take action to improve the lives of older New Yorkers. **We look forward to seeing/ hearing you on the 16th.**

*\*Please see other side for ZOOM instructions for the meeting.*

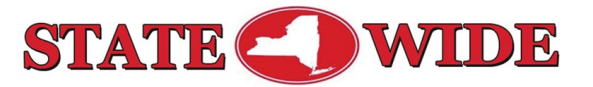

**New York StateWide Senior Action Council, Inc.** 275 State Street, Albany, NY 12210 · 800-333-4374 · Fax (518) 436-7642 www.nvsenior.orc

**New York StateWide Senior Action Council, Inc. EULSTER COUNTY CHAPT** 

# **ZOOM (to join meeting by phone)**

- Call 646-558-8656
	- Type in your meeting ID: 810 7194 6185#
- Password: 648 696#

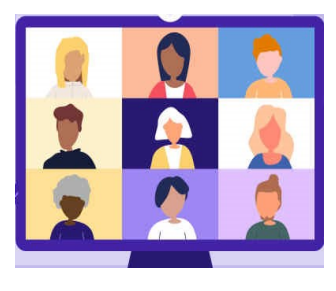

# **ZOOM (to join meeting by computer)**

- Copy and paste the link (below) into your browser:
- [https://us02web.zoom.us/j/81071946185?](https://us02web.zoom.us/j/81071946185?%20pwd=U0hDZ09qWTNpTTUzSFRXYmFGUmlDUT09)  [pwd=U0hDZ09qWTNpTTUzSFRXYmFGUmlDUT09](https://us02web.zoom.us/j/81071946185?%20pwd=U0hDZ09qWTNpTTUzSFRXYmFGUmlDUT09)
- Meeting ID: 810 7194 6185; Password: 648 696

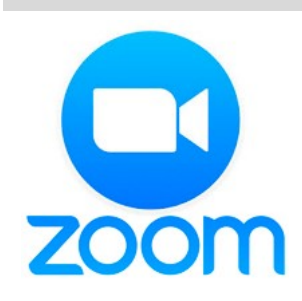

Many of you may have already used ZOOM and can join the meeting using the Meeting ID and Password.

However, If you plan to join using your computer for the first time, you will need to download and run ZOOM.

- 1. Once you paste the link into your browser and it brings you to the ZOOM page, you will see an option to download and run ZOOM (see image on right). Click on it.
- 2. Type in the Meeting ID: 810 7194 6185
- 3. Type in your Meeting Password: 648 696
- 4. Join the meeting with Computer Audio

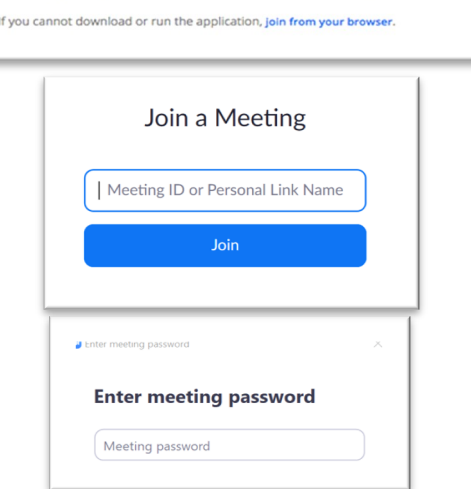

If nothing prompts from browser, download & run Zoom.